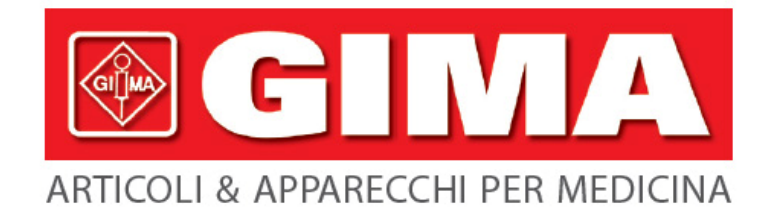

# **Cod. 32780 HOLTER PRESSORIO 24 ORE**

# **Manuale d'uso e manutenzione**

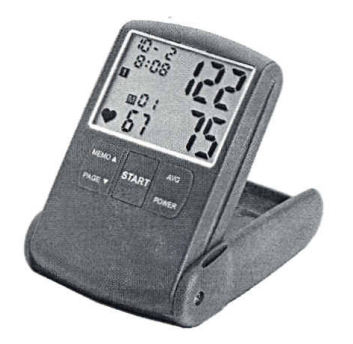

## **Sommario**

- 1 Introduzione
- 2 Contenuto del kit/Requisiti di sistema
- 3 Misure di sicurezza
- 4 Installazione della batteria
- 5 Configurazione del sistema
	- 5.1 Impostazione della data e dell'orario
	- 5.2 Impostazione primo periodo di misurazioni
	- 5.3 Impostazione secondo periodo di misurazioni
	- 5.4 Impostazione dell'intervallo di tempo tra una misurazione e l'altra
- 6 Misurazioni
	- 6.1 Applicazione del bracciale
	- 6.2 Preparazione ed istruzione del personale
- 7 Trasferimento dei dati ( tramite PC o direttamente dal Dispositivo)
	- 7.1 Lettura dei dati sul Dispositivo
	- 7.2 Trasferimento dei dati tramite PC
- 8 Guida alla risoluzione dei problemi
- 9 Conservazione & Manutenzione
- 10 Scheda tecnica

## **1. Introduzione**

Il sistema ambulatoriale di monitoraggio della pressione sanguigna è composto da un monitor oscillometrico, non‐invasivo, capace di misurare la pressione del sangue, ad intervalli programmati, nell'arco della giornata. Il dispositivo è progettato per l'uso domestico, con il fine di registrare la pressione sanguigna del paziente per un periodo di 24 ore, raccogliendo informazioni sull'andamento della pressione del sangue in condizioni normali. Il dispositivo è stato progettato per essere utilizzato come sistema di monitoraggio in tempo reale dei pazienti in situazioni critiche. Il sistema è sottinteso debba essere utilizzato da un medico, solo come supplemento alla diagnosi ed al trattamento.

L'holter pressorio può essere indossato per mezzo di una cintura o di una cinghia da spalla ed è connesso a un bracciale che avvolge la parte superiore del braccio. Il bracciale viene gonfiato a intervalli programmati. Può essere eseguita anche la misurazione del battito cardiaco.

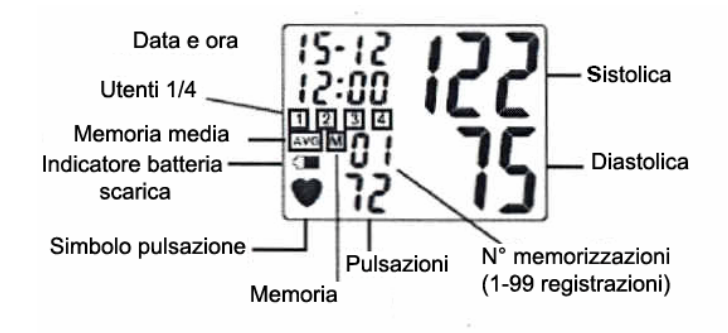

# **2. Contenuto del kit/Requisiti di sistema**

La confezione dell'holter pressorio contiene quanto segue:

- ‐ L' Holter pressorio
- ‐ Il CD –R col Software PC‐link e cavo di connessione USB, utilizzato anche per la ricarica dell'accumulatore interno.
- La borsa per il monitor, la cintura e la cinghia da spalla
- ‐ Il bracciale per adulti
- ‐ La batteria ricaricabile al litio
- Il manuale d'uso e manutenzione

Requisiti minimi del sistema:

- ‐ Windows XP o più recente
- ‐ Pentium 233 MHz
- ‐ Hard disk 4 GB
- ‐ 128 MB ram
- ‐ Risoluzione del monitor: XGA 800x600 o maggiore

### **3. Misure di sicurezza**

- ‐ Bambini,Giovani,Ragazzi o individui che non possono esprimere il loro consenso non sono adatti a sottoporsi alle misurazioni di pressione sanguigna.
- ‐ Individui affetti da forme gravi di arteriosclerosi non sono adatti a sottoporsi alle misurazioni di pressione sanguigna.
- ‐ I risultati dei test potrebbero variare in caso di gravidanza. Le donne in gravidanza possono consultare il loro medico curante prima di sottoporsi alla misurazione.
- ‐ È sottinteso debba essere utilizzato seguendo le indicazioni di un medico.
- L'interpretazione dei valori delle misurazioni della pressione del sangue dovrebbero essere effettuate solamente da un medico. L'accuratezza delle misurazioni potrebbe risultare alterata a causa dalla posizione del paziente, dalle condizioni fisiche, dai movimenti e dall'uso improprio al di fuori delle istruzioni riportate nel manuale operativo.

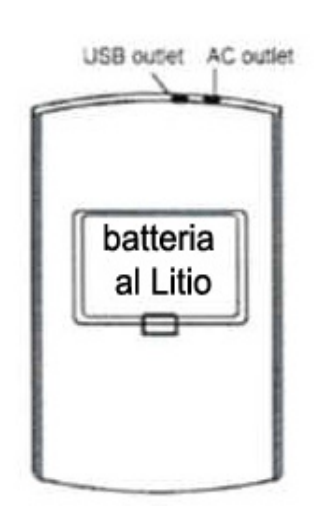

### **4. Installazione della batteria**

- 1. Rimuovere la vite e sollevare il coperchio per aprire il compartimento batteria.
- 2. Inserire una batteria ricaricabile al Litio come indicato. Assicurarsi che le polarità combacino (+,‐) con la batteria.
- 3. Riposizionare il coperchio del compartimento batteria, inserire e avvitare con cura la vite.

Rimuovere la batteria nel caso non venga utilizzata da più di tre mesi. Altrimenti, la batteria potrebbe avere perdite di acido e causare danni al dispositivo.

### **5. Configurazione del sistema**

Al fine di configurare il dispositivo, inserire semplicemente i parametri premendo i pulsanti sull'apparecchio senza utilizzare un computer. L'utente può programmare diversi periodi di misurazione.

- 5.1 Configurazione della data e dell'orario
	- 1. Tenere premuto " $\Box$  AVG" per alcuni secondi fino a quando non viene visualizzato con modalità ad intermittenza l'anno.
	- 2. Premere il pulsante "M▲" o "■ v" per selezionare l'anno corrente.
	- 3. Premere il pulsante " $\bigcirc$  AVG" per confermare l'anno selezionato.
	- 4. Ripetere la stessa procedura per configurare il mese, la data, l'ora e i minuti.
- 5.2 Configurazione del primo periodo di misurazioni.
	- 5.2.1 Configurazione dell'orario di partenza
		- 1. Lo schermo mostra "C ---". Per abilitare la funzione 24-ore, premere il pulsante " M▲" o

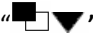

 $\mathbb{Z}$  **"**  $\mathbb{Z}$ " per selezionare "ON" e premere il pulsante " $\mathbb{Q}$  AVG" per confermare.

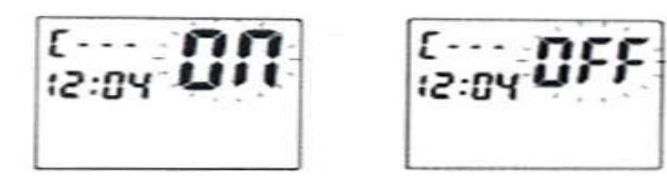

2. Lo schermo mostra "A ---". Per configurare l'orario di partenza della prima misurazione, premere il pulsante

"MA" o " $\blacksquare$   $\blacktriangledown$ " per selezionare "ON" e premere il pulsante " $\Omega$  AVG" per confermare.

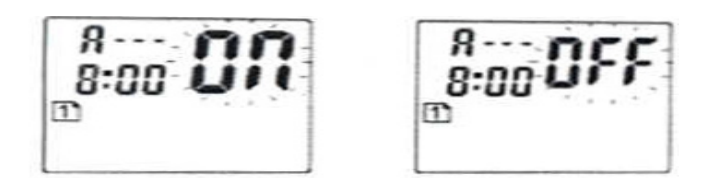

- 3. Quando l'ora lampeggia, premere il pulsante "M<sup>1</sup>" o "<sup>1</sup> v<sup>"</sup> per selezionare l'ora. premere il pulsante " $\bigcirc$  AVG" per confermare.
- 4. Quando i minuti lampeggiano, premere il pulsante "MA" o "**TIV**" per selezionare i minuti. Premere il pulsante " $\bigcirc$  AVG" per confermare.
- 5. Per esempio, nell'immagine precedente l'orario di partenza della prima misurazione è configurato per le 8:00 a.m.
- 5.2.2 Configurazione dell'orario in cui termina la prima misurazione
	- 1. Dopo la precedente impostazione,la pagina "2" verrà mostrata sullo schermo.
	- 2. Lo schermo mostra "A ---". Per configurare il termine della prima misurazione, premere

il pulsante "M▲" o "<sup>■</sup> ■ y per selezionare "ON" e premere il pulsante "<sup>○</sup> AVG" per confermare.

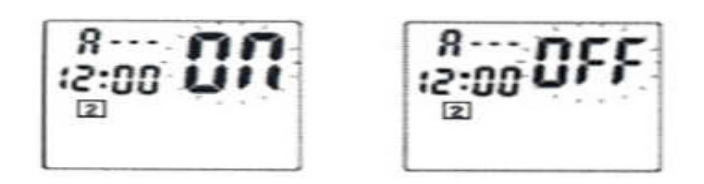

- 3. Quando l'ora lampeggia, premere il pulsante "MA" o "**"** y " per selezionare l'ora. premere il pulsante " $\bigcirc$  AVG" per confermare.
- 4. Quando i minuti lampeggiano, premere il pulsante "MA" o "**TIV**" per selezionare i minuti. Premere il pulsante " $\bigcirc$  AVG" per confermare.
- 5. Per esempio, nell'immagine precedente l'orario del termine della prima misurazione è configurato per le 12:00 a.m.
- 5.3 Configurazione del secondo periodo di misurazioni
	- 5.3.1 Configurazione dell'orario di partenza
		- 1. Dopo la precedente impostazione, la pagina "3" verrà mostrata sullo schermo.

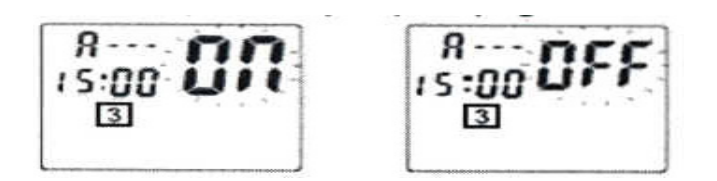

2. Lo schermo mostra "A ---". Per disattivare la seconda misurazione, premere il pulsante "M▲" o

**<sup>■</sup> T**  $\bullet$  " per selezionare "OFF" e premere il pulsante " $\bullet$  AVG" per confermare. Invece, per configurare la seconda

misurazione , premere "MA" o "LIV" per selezionare "ON". Premere il pulsante "<sup>O</sup> AVG" per confermare.

- 3. Quando l'ora lampeggia, premere il pulsante "MA" o "**"**  $\Box \blacktriangledown$ " per selezionare l'ora. premere il pulsante " $\bigcirc$  AVG" per confermare.
- 4. Quando i minuti lampeggiano, premere il pulsante "M " o " **"** per selezionare i minuti. Premere il pulsante " $\bigcirc$  AVG" per confermare.
- 5. Per esempio, nell'immagine precedente, l'orario di partenza della seconda misurazione è configurato per le 15:00 p.m.
- 5.3.2 Configurazione dell'orario di termine
	- 1. Dopo la precedente impostazione, la pagina "4" verrà mostrata sullo schermo.
	- 2. Lo schermo mostra "A ---". Per disattivare la seconda misurazione, premere il pulsante "M▲" o

" $\blacksquare$ " per selezionare "OFF" e premere il pulsante " $\Omega$  AVG" per confermare. Invece, per configurare la seconda misurazione, premere "MA" o "**Hallow**" per selezionare "ON". Premere il pulsante " $\bigcirc$  AVG" per confermare.

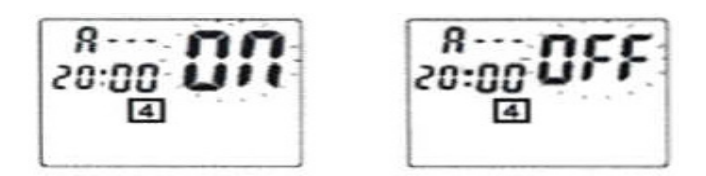

- 3. Quando l'ora lampeggia, premere il pulsante "M<sup>1</sup>" o "<sup>"</sup> P<sub>1</sub>" per selezionare l'ora. premere il pulsante " $\bigcirc$  AVG" per confermare.
- 4. Quando i minuti lampeggiano, premere il pulsante "MA" o "**TIV**" per selezionare i minuti. Premere il pulsante " $\bigcirc$  AVG" per confermare.
- 5. Per esempio, nell'immagine precedente l'orario di termine della prima misurazione è configurato per le 20:00 p.m.
- 5.4 Configurazione dell'intervallo di tempo tra una misurazione e l'altra
	- 1. Dopo la precedente impostazione, lo schermo mostrerà "AbP".

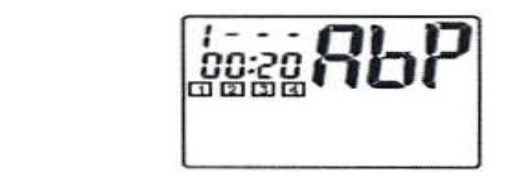

- 2. Quando l'ora lampeggia, premere il pulsante "M<sup>1</sup>" o "<sup>11</sup> w per selezionare l'ora. premere il pulsante " AVG" per confermare. ( È regolabile da 0 a 9)
- 3. Quando i minuti lampeggiano, premere il pulsante "MA" o "**"** yer selezionare i minuti. Premere il pulsante " $\bigcirc$  AVG" per confermare. (È regolabile da 0 a 55)
- 4. Per esempio, nell'immagine l'intervallo è configurato a 20 min. (00:20). Il dispositivo partirà con le misurazioni alle 8:00, 8:20, 8:40, 9:00, 9:20, 9:40, 10:00, 10:20, 10:40, 11:00, 11:20, 11:40, 12:00, 12:20, 12:40, 13:00, 13:20, 13:40, 14:00, 14:20, 14:40, 15:00, 15:20, 15:40, 16:00, 16:20, 16:40, 17:00, 17:20, 17:40, 18:00, 18:20, 18:40, 19:00, 19:20, 19:40, 20:00.

### **6. Misurazioni**

#### 6.1 Applicazione del bracciale

 1. Per applicare il bracciale, far scorrere semplicemente il bracciale sul braccio del paziente, assicurandosi che l'indicatore di grandezza sia in cima al bracciale. Quest'ultimo dovrebbe essere posizionato a 1‐2 cm tra la parte sottostante del bracciale e la giuntura del gomito.

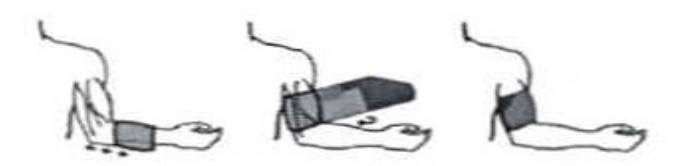

- 2. Collegare il tubo dal bracciale al dispositivo. Far passare il tubo sopra la spalla del paziente, attorno al collo, fino alla parte opposta del corpo.
- 3. Inserire lo strumento nell'apposita borsetta. Far indossare la borsetta al paziente mediante a una cintura o a una cinghia da spalla secondo le preferenze del paziente.
- 4. Al fine di assicurarsi il corretto funzionamento del dispositivo, far partire la misurazione premendo il pulsante "START". Se si incontrano problemi, rivedere la configurazione e l'adattamento del sistema.

#### 6.2 Indicazioni per il paziente

Quando la misurazione comincia, il paziente dovrebbe:

- ‐ Evitare movimenti eccessivi durante la misurazione
- ‐ Rilassare il braccio coinvolto, tenendolo poco lontano dal corpo
- ‐ Evitare movimenti della mano
- ‐ Evitare la flessione muscolare durante la misurazione
- ‐ Non rimuovere il bracciale durante la misurazione

Il paziente può bloccare la misurazione in corso premendo il pulsante "  $\mathbb{O}$  ".

Il paziente può cominciare la misurazione in ogni momento premendo il pulsante "START".

### **7. Trasferimento dei dati (Tramite PC o direttamente dal Dispositivo)**

Prima di trasferire i dati dal dispositivo, scollegare il dispositivo dal paziente. Si possono recuperare i dati sia dal PC, che direttamente dal dispositivo.

#### 7.1 Lettura dei dati dal Dispositivo

- 7.1.1 Vedere le misurazioni precedenti
	- 1. Premere il pulsante "MA" per entrare nella funzione di memorizzazione.
	- 2. Premere il pulsante " $\Box \blacktriangledown$ " per selezionare la pagina "1".
	- 3. Premere il pulsante "M<sup>2</sup>" per mostrare le seguenti serie di valori. Le registrazioni precedenti vengono

mostrate dalla più recente alla più vecchia.

- 4. Il dispositivo può memorizzare fino a 396 serie di registrazioni.
- 5. Ogni pagina può contenere fino a 99 serie di registrazioni. Selezionare la pagina "2" per le serie dalla 100° alla 198°, selezionare pagina "3" per le serie dalla 199° alla 297° e infine, selezionare pagina "4" per le serie dalla 298° alla 396°.
- 7.1.2 Vedere la media delle registrazioni
	- 1. Premere il pulsante " $\bigcirc$  AVG" per accedere alla funzione "Media"
	- 2. Premere il pulsante " $\Box \blacktriangledown$ " per selezionare la pagina "1".

3. Premere il pulsante " $\Box$  AVG" per vedere le diverse Medie di valori. Sono disponibili 5 diverse Medie dei valori.

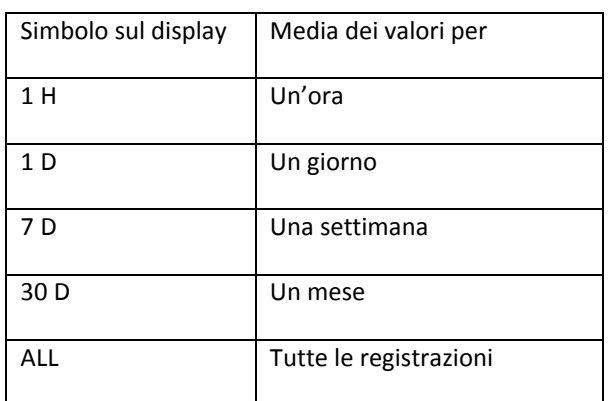

- 7.1.3 Cancellare le registrazioni meno recenti
	- 1. Premere il pulsante " $\Box \blacktriangledown$ " per selezionare la pagina "1".
	- 2. Tenere premuti contemporaneamente i pulsanti "M▲" e "□▼" per 5 secondi. Il simbolo di "ALL EE" apparirà sullo schermo e tutte le registrazioni meno recenti nella pagina "1" saranno cancellate.
	- 3. Seguire la stessa procedura per cancellare le pagine "2", "3" e "4".

#### 7.2 Trasferire i dati tramite PC

- 1. Installare il software PC‐link nel computer. È richiesto il sistema operativo Windows XP o superiore.
- 2. Collegare il cavo USB al computer e al monitor per la misurazione della pressione sanguigna.

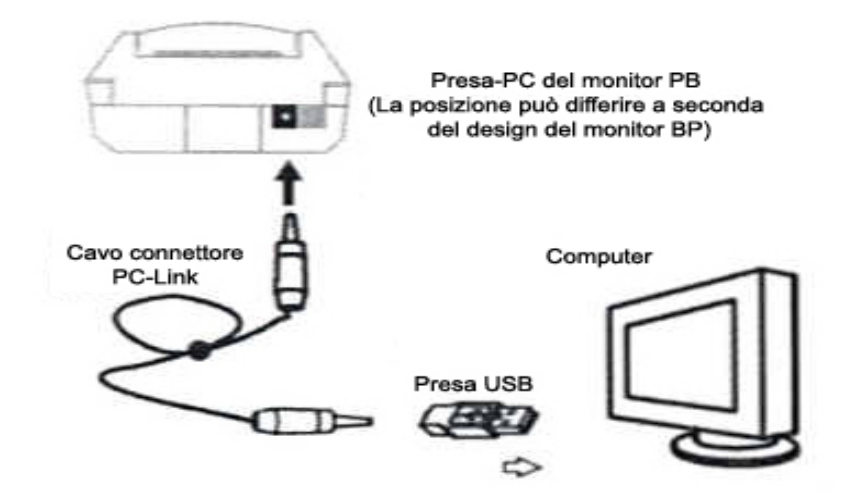

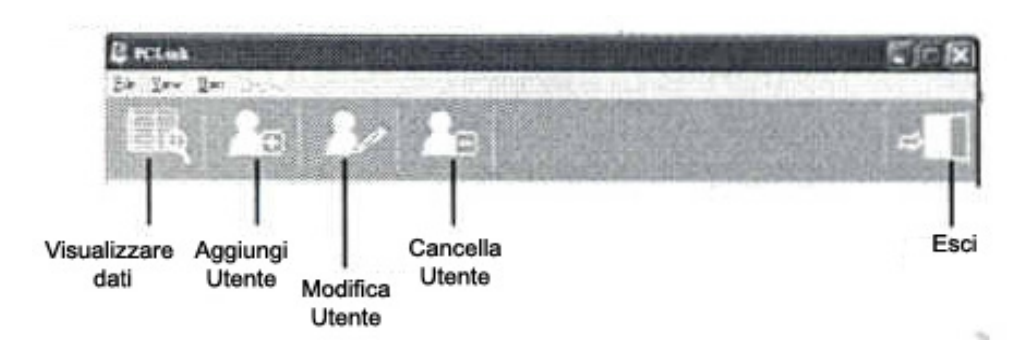

4. Inserire le referenze del nuovo utente come il nome, il sesso, la data di nascita, premere l'icona "Aggiungi Utente".

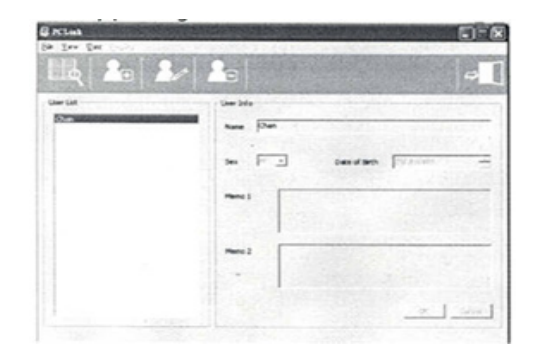

5. Cliccare due volte sul nome dell'Utente.

 6. Accendere il monitor per la misurazione della pressione del sangue. Scegliere pagina "1" premendo il pulsante  $\blacksquare$ 

7. Premere il pulsante "Trasferisci dati" sul software.

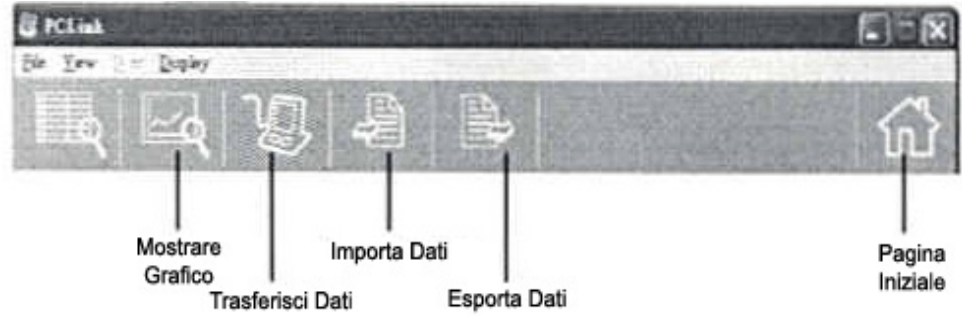

8. Sul dispositivo, tenere premuti i pulsanti "M $\blacktriangle$ " e " $\Box$  AVG" contemporaneamente senza rilasciarli fino a quando la parola "PC" non viene mostrata sullo schermo.

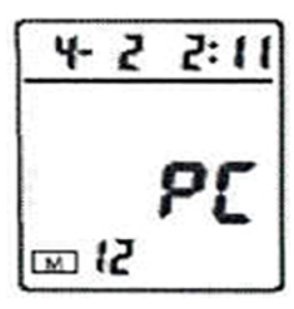

La parola "PC" viene mostrata sul display LCD del monitor BP, mentre il software PC-Link è operativo.

Il n° di memorizzazioni, viene visualizzato sul monitor BP e sul PC mentre il software PC-Link è operativo

9. È possibile visionare i dati, sottoforma di grafici in tabella, dei diversi momenti della giornata (mattina, pomeriggio, sera

media della giornata), ma è possibile consultarli anche divisi per anno, mese, settimana o personalizzati.

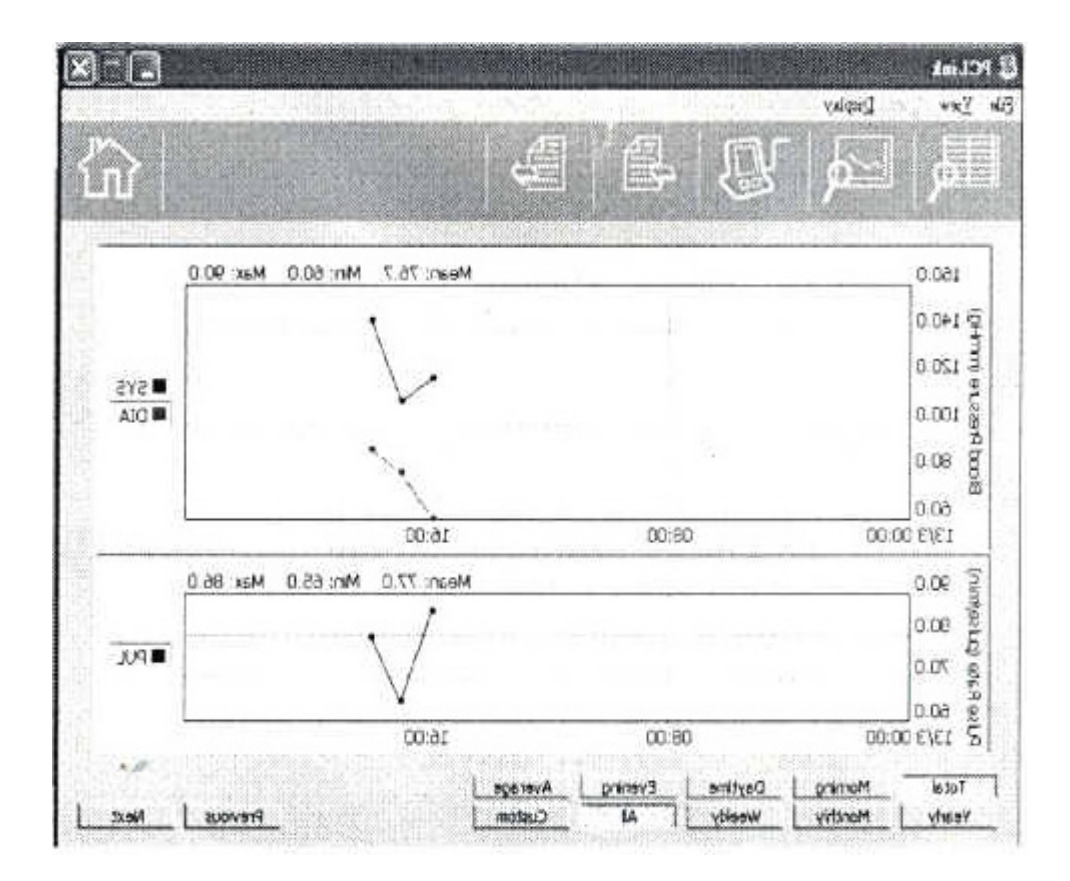

10. È possibile salvare e stampare i dati.

# **8. Guida alla risoluzione dei problemi**

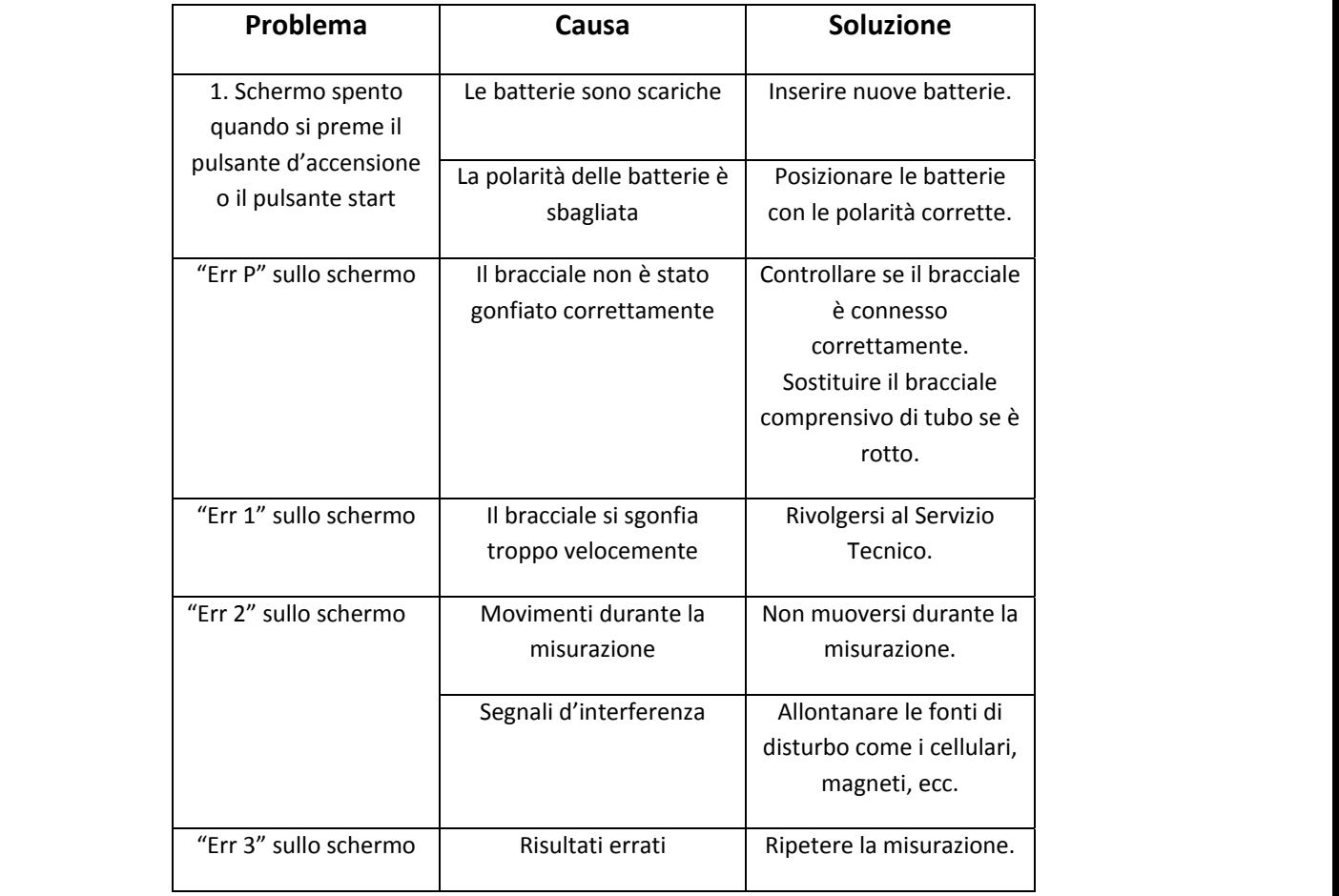

Nota bene: Se i problemi non possono essere risolti grazie ai consigli sopra riportati, rivolgersi al negozio in cui si è acquistato il prodotto. Non smontare il dispositivo.

### **9. Conservazione & Manutenzione**

- Non esporre il dispositivo alla luce solare diretta, a temperature estreme e all'umidità.
- Per la pulizia del dispositivo utilizzare un panno asciutto e morbido o, se preferite, un panno leggermente imbevuto d'acqua.
- Non utilizzare alcool, benzene, solventi o altri liquidi volatili per pulire il dispositivo.
- Non sciacquare o esporre il bracciale a liquidi.
- Rimuovere le batterie dall'unità se non usate da più di tre mesi.

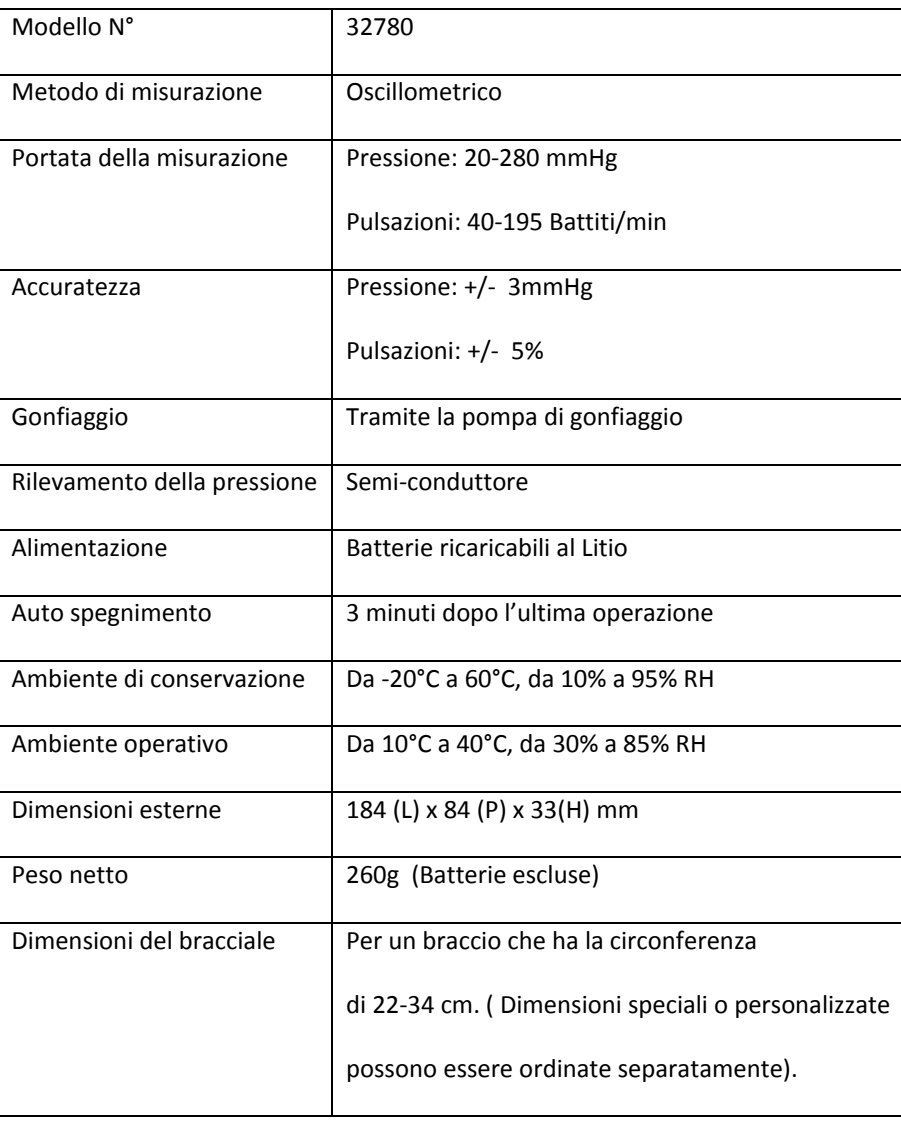

## **10. Scheda tecnica**

Nota: Le specifiche possono essere soggette a modifiche senza avviso preventivo.

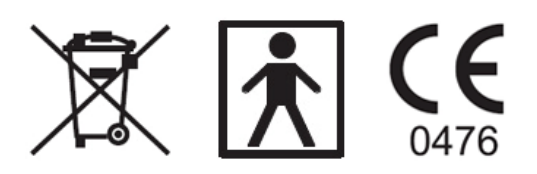

Fabbricante: GIMA S.p.A.

Via Marconi, 1

20060 Gessate (MI) ‐ Italy